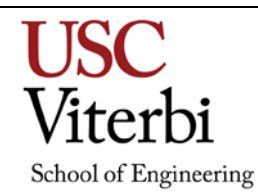

# **Tools for Digital Graphics** ITP 190 (2 Units)

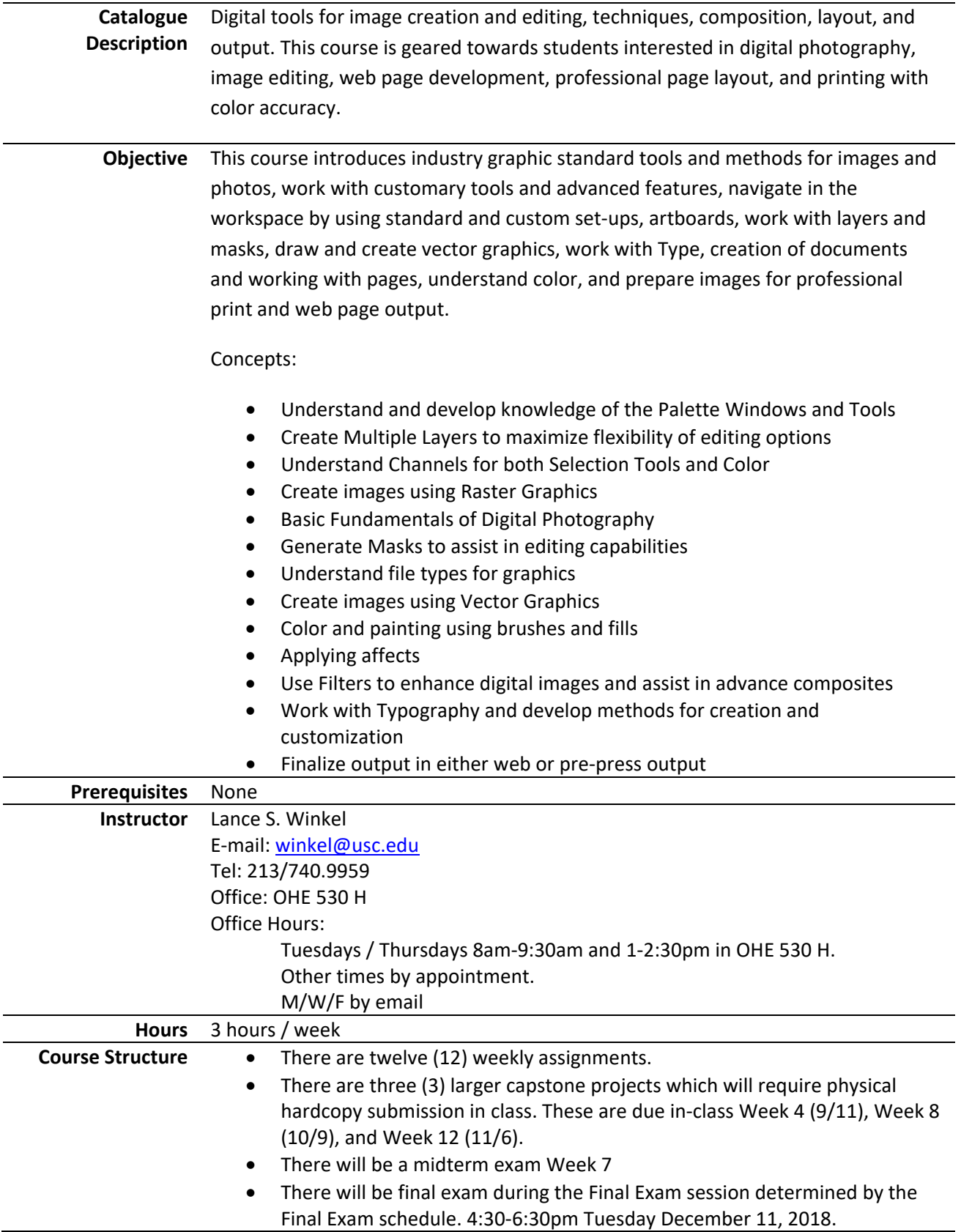

# **Textbook(s)** Slides available on Blackboard.usc.edu

Linda.com tutorials and other learning resources where applicable

Required:

- Adobe Photoshop CC Classroom in a Book (2017 release). Adobe Press, Adobe Systems Incorporated. ISBN-13: 978-0-13-466345-6
- Recommended:
	- Adobe Illustrator CC Classroom in a Book (2017 release). Adobe Press, Adobe Systems Incorporated. ISBN-13: 978-0-13-466344-9
	- Adobe InDesign CC Classroom in a Book (2017 release). Adobe Press, Adobe Systems Incorporated. ISBN-13: 978-0-13-466409-5

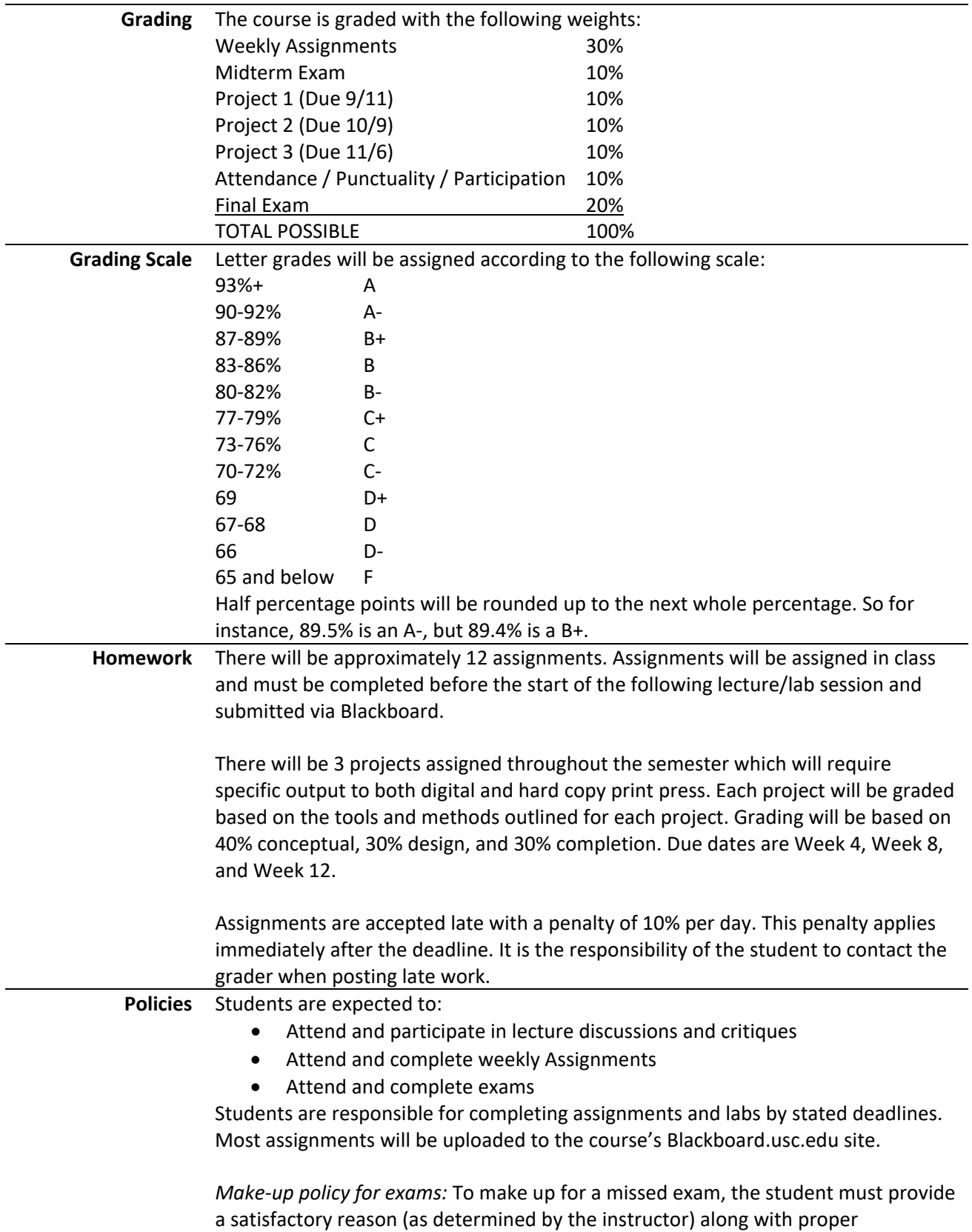

documentation. Make-up exams are generally only offered in emergency situations.

Before logging off a computer, students must ensure that they have saved any work to either a USB drive or a service such as Dropbox. Any work saved to the computer will be erased after restarting the computer. ITP is not responsible for any work lost.

ITP offers Open Lab use for all students enrolled in ITP classes. These open labs are held beginning the second week of classes through the last week of classes. Hours are listed at: [http://itp.usc.edu/labs/.](http://itp.usc.edu/labs/)

# **Statement on Academic Conduct and Support Systems Academic Conduct**

Plagiarism – presenting someone else's ideas as your own, either verbatim or recast in your own words – is a serious academic offense with serious consequences. Please familiarize yourself with the discussion of plagiarism in *SCampus* in Section 11, *Behavior Violating University Standards* [https://scampus.usc.edu/1100](https://scampus.usc.edu/1100-behavior-violating-university-standards-and-appropriate-sanctions/) [behavior-violating-university-standards-and-appropriate-sanctions/.](https://scampus.usc.edu/1100-behavior-violating-university-standards-and-appropriate-sanctions/) Other forms of academic dishonesty are equally unacceptable. See additional information in *SCampus* and university policies on scientific misconduct, [http://policy.usc.edu/scientific-misconduct/.](http://policy.usc.edu/scientific-misconduct/)

Discrimination, sexual assault, and harassment are not tolerated by the university. You are encouraged to report any incidents to the *Office of Equity and Diversity*  <http://equity.usc.edu/> or to the *Department of Public Safety*  [http://capsnet.usc.edu/department/department-public-safety/online](http://capsnet.usc.edu/department/department-public-safety/online-forms/contact-us)[forms/contact-us.](http://capsnet.usc.edu/department/department-public-safety/online-forms/contact-us) This is important for the safety whole USC community. Another member of the university community – such as a friend, classmate, advisor, or faculty member – can help initiate the report, or can initiate the report on behalf of another person. *The Center for Women and Men* [http://www.usc.edu/student](http://www.usc.edu/student-affairs/cwm/)[affairs/cwm/](http://www.usc.edu/student-affairs/cwm/) provides 24/7 confidential support, and the sexual assault resource center webpage [sarc.usc.edu](http://sarc.usc.edu/) describes reporting options and other resources.

# **Support Systems**

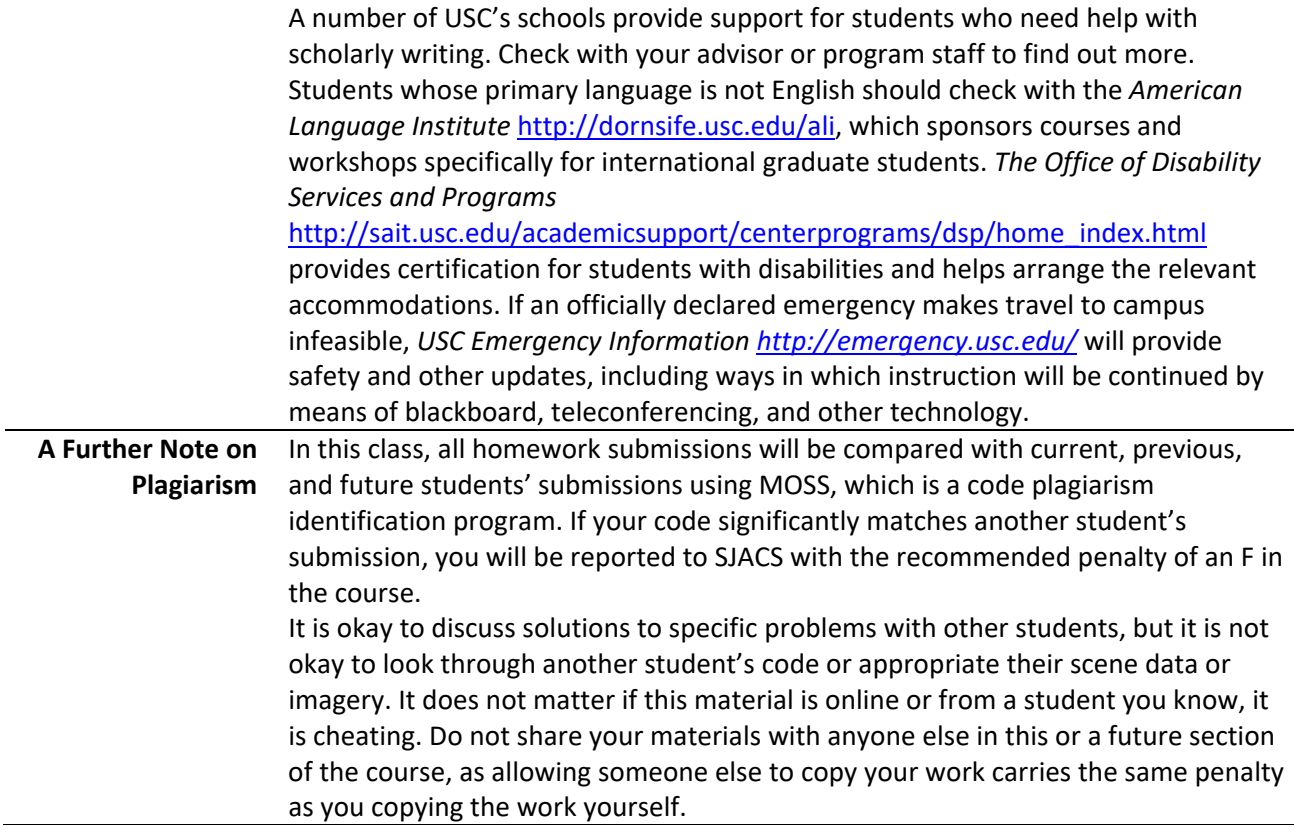

# **Tools for Digital Graphics ITP-190 (2 units) Course Outline**

*Subject to change throughout the semester*

# **Week 1 – Introduction. Tool Palette and Interface**

- Class Requirements and Personal Information
- Operating Systems & Terms
- Tool Palette
- Painting and Editing
- Custom Brushes

# **Reading:**

Lesson 1: Getting to Know the Work Area

#### **Assignment:**

Weekly Assignment #1- Brush assignment utilizing a standard, loaded, and custom brush. Due 9/4

#### **Week 2 – Selection Techniques**

- Making selections
- Tool Palette Selection Tools
- Modifying Selections

# **Reading:**

Lesson 3: Working with Selections

#### **Assignment:**

Weekly Assignment #2- Create complex selections from the various selection tools. Due 9/11

## **Week 3 – Basic Photo Corrections**

- Rotating, Scaling, and Distorting with Transformations
- Feathering and Info Palette
- Understand Resolution
- Touch up Tools

# **Reading:**

Lesson 2: Basic Photo Corrections

#### **Assignment:**

Weekly Assignment #3- Use techniques in lecture to touch up an existing photo utilizing the adjustment tools and re-touch tools. Due 9/18

Project #1- Create a high-resolution image (300dpi) 8x10 with the brush, selection, and color tools. You will create the image by sketching/drawing using only the brush tool. This project will require a printed hard copy mounted on foam board for presentation.

#### **Week 4 – Layers**

- Using Multiple Layers
- Composition effects
- Re-arranging and stacking order
- Layer effects

# **Reading:**

Lesson 4: Layer Basics

# **Assignment:**

Weekly Assignment #4- Create a tourist postcard for a city of your choice with various images, layer effects, and type. Due 9/25

# **Week 5 – Digital Photography Techniques/ Digital Raw Photo Processing**

- Basic Digital Photography
	- o Understanding the pyramidal relationship of optical image capture: ISO, F-Stop, and Shutter Speed
	- o Setting up a camera for shooting
	- o Metadata
	- o When to flash and not to flash
	- o Bracketing
	- o White balance
- Do's and Don'ts before you snap that Photo
- Using Raw Images in Photoshop
- Understanding HDRI, and when and where to use it.
- **Reading:**

Lesson 5: Correcting and Enhancing Digital

#### **Assignment:**

Weekly Assignment #5- Use the digital photography tools to create a "bulb" or night time shot utilizing a slow shutter speed on your camera. Due 10/2

#### **Week 6 – Digital Post Processing and Data Management (BONUS CONTENT)**

- Why Adobe Bridge is so useful
- Advanced use of Metadata
- Naming and cataloging digital images
- Multi-camera shooting
- Managing clients
- **Reading:**

TBD

#### **Assignment:**

TBD

## **Week 7 – Graphics for 3D, Games, Entertainment, Animation, and Effects (BONUS CONTENT!)**

- Using 3D scene data for perspective capture
- Storyboarding from a photographic image plate
- Texture painting for 3D assets

**Reading:**

TBD

# **Assignment:**

TBD

# **Week 8 – MIDTERM**

The midterm will cover Weeks 1-6.

#### **Week 9 – Using Layers Using Masks and Channels**

- Using Quick Mask
- Saving Selections
- Understand Color Channel vs. Channel Mask
- Layer Mask
- Clipping Mask
- **Reading:**

Lesson 6: Masks and Channels

#### **Assignment:**

Weekly Assignment #6- Create a digital book cover utilizing advanced layer tools as layer masks and layer adjustments. Due 10/23

Project #2-The theme is "Metaphoric Landscape" to create an image utilizing the tools learned from this point of the semester. Requires using at least one original photo. 300 dpi 8x10 printed output is required.

#### **Week 10 – Design Using Typography / Intro to Adobe Illustrator**

- Create image composition
- Using Type with layers
- Advanced Type palette features
- Creating Point Type (AI)
- Creating Area Type (AI)
- Working with Types on Paths (AI)

#### **Reading:**

Lesson 7: Typographic Design (PS)

Lesson 7: Working With Type (AI)

#### **Assignment:**

Weekly Assignment #7- Create your own bottle label utilizing the type and vector tools. Due 10/30

#### **Week 11 – Integrating Vector Graphics**

- Shape Tools
- Pen Tools & Selection Tools
- Paths and Clipping Paths
- Importing and exporting AI Vector Graphics

#### **Reading:**

Lesson 8: Vector drawing techniques

Lesson 5: Drawing with the Pen and Pencil Tools (AI)

#### **Assignment:**

Weekly Assignment #8- Create a posterized 8x10 image by using both Photoshop and Illustrator raster and vector tools. Due 11/6

#### **Week 12 – Color and Painting (Adobe Illustrator)**

- Working with color
- Adjusting colors
- Painting with Patterns
- Working with Live Paint

#### **Reading:**

Lesson 6: Color and Painting (AI)

#### **Assignment:**

Weekly Assignment #9- Use a photo and convert to paths. Use painting brushes and tools to recolor image. Due 11/13

#### **Week 13 – Complex Effects Using Layers / Introduction to Adobe InDesign**

- Adjustment Layers
- Vanishing Point 3-D effects
- Merge and stamp layers
- Documents and Pages (ID)
- Placing Text and Graphics (ID)

#### **Reading:**

Lesson 9: Advanced Compositing

Lesson 3: Setting up a Document and working with Pages (ID)

#### **Assignment:**

Weekly Assignment #10 – Magazine cover Part 1- Create a magazine cover using Photoshop for images to export. Due 11/20

Project #3- Create a t-shirt by using the tools learned to this point. The image will require a vector logo, painted in Adobe Illustrator. Additional art can be added with Photoshop. Colors will be limited to 4. This will require an actual T-Shirt to be presented.

# **Week 14 – Objects (InDesign)**

- Working with Layers
- Placing and linking graphics
- Transforming and aligning objects

# **Reading:**

Lesson 4: Working with Objects

# **Assignment:**

Assignment #11- Magazine Cover Part 2- Create a magazine cover by placing images and objects onto a new InDesign page. Due 11/27

# **Week 15 – Image graphics flow from Adobe Photoshop/Illustrator to InDesign**

- Working with Adobe Bridge CC
- Placing a Photoshop Image (AI)
- Applying Clipping Masks (AI)
- Adding Graphics to InDesign
- Adjust Display Quality (ID)
- Working with Alpha Channels (ID)

# **Reading:**

Lesson 14: Combining Illustrator CC graphics with other Adobe applications (AI) Lesson 10: Importing and Modifying Graphics (ID)

#### **Assignment:**

Assignment #12 Magazine Cover Part 3- Integrate the magazine cover to include additional graphics and type objects from Illustrator to complete the magazine cover. Due 12/4

**FINAL EXAM** (Tuesday December 11, 2018. 4:30-6:30pm) – Final exam will be comprehensive over all topics covered during the semester.